# **M|M** Mellowmuse

# **CS1V Console**

Operation Manual

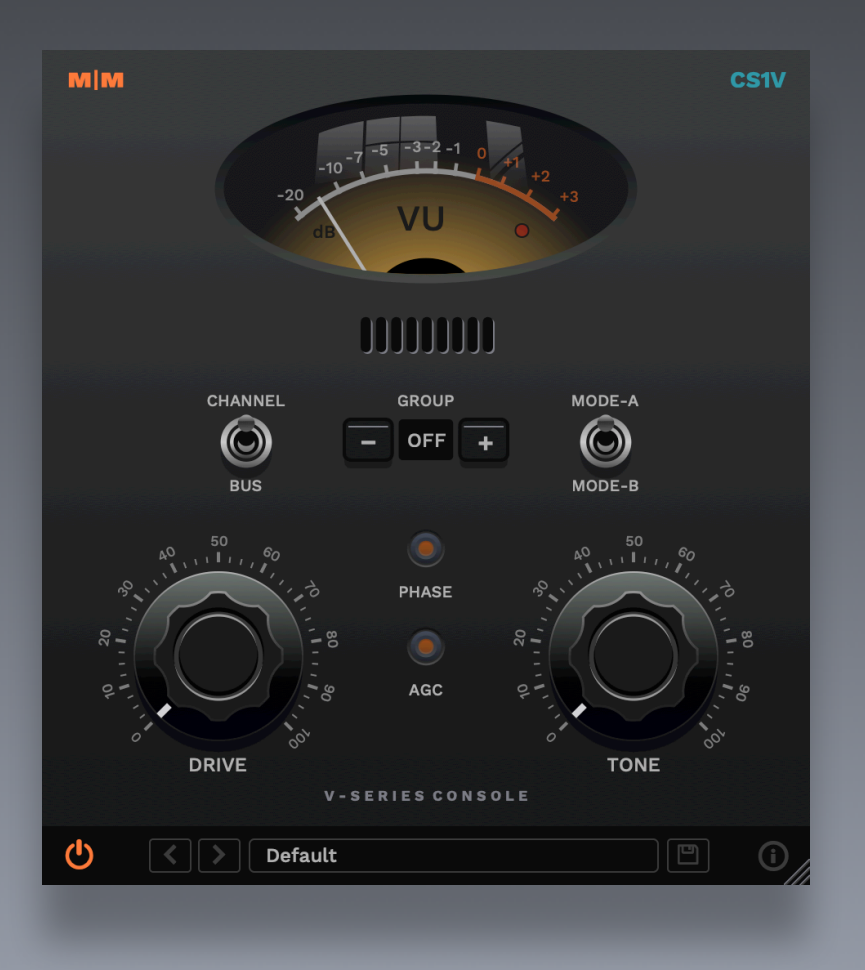

# CS1V controls

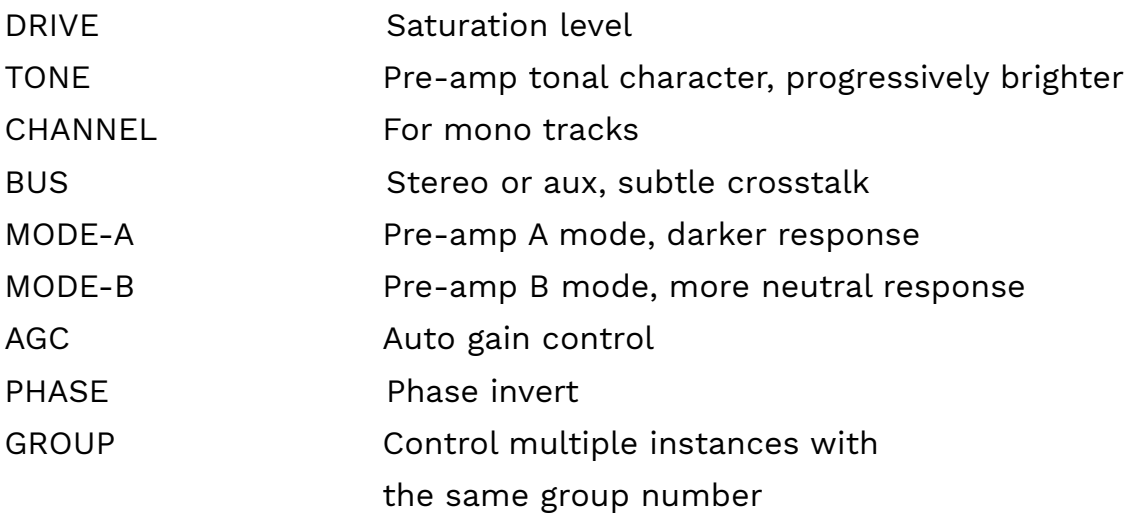

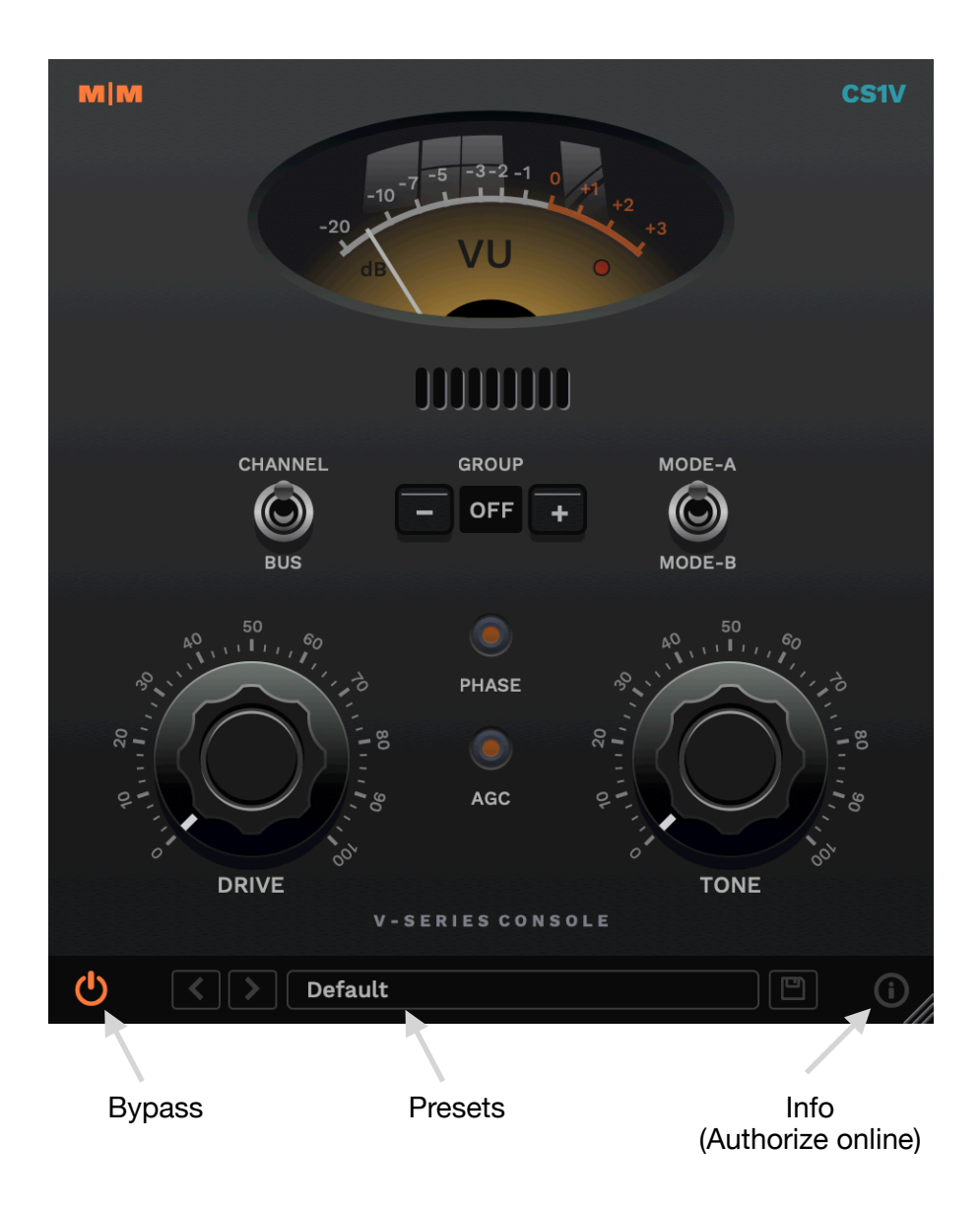

#### CS1V overview

CS1V brings the warmth and depth of an analogue console to your tracks and mixes. Drive increases the level of saturation. Tone adjusts pre-amp character; darker and heavier in the low range anti-clockwise, and progressively brighter high end harmonic boost clockwise. There are two selectable preamp modes: A is darker in character overall, while B has a flatter frequency response.

The default "Channel" mode is intended for mono tracks. When inserted on stereo tracks or auxes, the "Buss" setting can be used to add a subtle amount of crosstalk, as in a hardware mixer. Engaging the automatic gain control (AGC) attenuates the output to match the source volume. The Group control allows all instances with the same number to be controlled as a group, making ensemble changes easy.

#### System requirements

Windows: Windows 10 64bit OSX: OS X 10.9+ 64bit Intel and ARM Formats: VST2, VST3, Audio Unit, AAX

#### Installation

Download the latest installer from http://www.mellowmuse.com/CS1V. Without a valid license the plugin will run in demo mode, inserting silence in the audio output at random intervals.

#### Authorize online

On purchase you will be emailed a serial number. With an active network connection in place, load the plugin in your DAW and click the info (i) button in the bottom right hand corner. Enter the email address you used when purchasing and the serial number. The plugin will connect with our server to authorize.

## Authorize offline

You can also login and download your license files via our user area at: http://www.mellowmuse.com/user. Unzip the downloaded xxx.lic file and place in the following folder:

Windows: /Program Files/Mellowmuse/Licenses Macintosh: /Library/Application Support/Mellowmuse/Licenses

## Technical support

Email us at: support@mellowmuse.com.